# **LA PLATEFORME DE TELEDECLARATION ET DE PAIEMENT EN LIGNE**

**Le kit**

**ANGARE** 

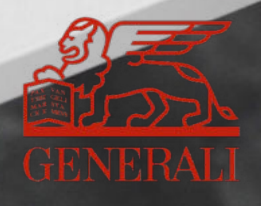

# VOUS ÊTES GAGNANTS Télédéclaration+ Télépaiement

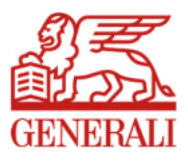

Le mode de déclaration et de paiement des cotisations de vos clients évolue.

Depuis mai 2019, Generali donne accès à sa plateforme en ligne pour déclarer et payer les cotisations en prévoyance et frais de santé aux entreprises n'ayant pas opté pour le prélèvement DSN.

**Cette solution plateforme vient en complément de la DSN et du prélèvement.**

Notre équipe répond à toutes vos questions

Contactez-nous :

- par mail à **Encaissement.DirectPrevoyanceSanteCollective@generali.fr**
- par téléphone au **01 58 38 22 69** du lundi au vendredi de 9 h 00 à 12 h 30 et de 13 h 30 à 17 h 00.

# Vous multipliez les bénéfices

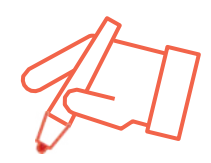

### **+ SIMPLE**

**Simplication du travail** administratif de vos collaborateurs

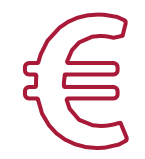

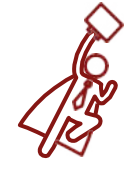

**+ RAPIDE**

**Diminution** des délais de traitement

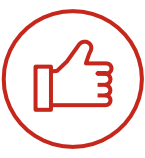

### **+ FIABLE**

**Réduction** des risques d'erreurs grâce à la télédéclaration

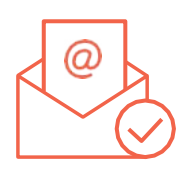

### **+ ÉCONOMIQUE**

cotisation papier, des enveloppes, des coûts d'envoi postal

**Suppression** des bordereaux d'appels de Transmission **directe** de la déclaration à la date, sans avoir à poster les documents

**+ EFFICACE**

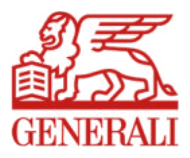

## Le dispositif

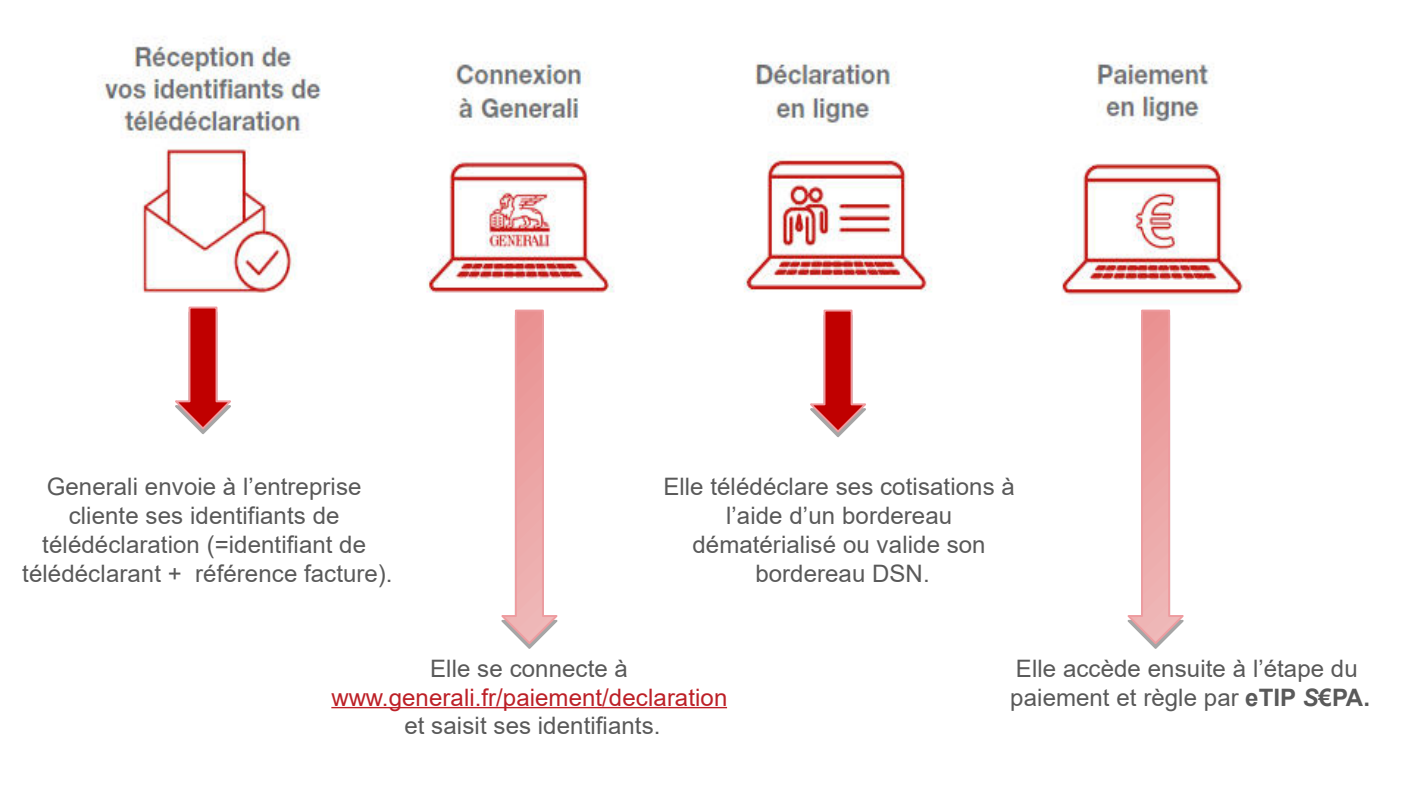

### **La solution plateforme vient en complément de la DSN et du prélèvement.**

### Avec la DSN, allez encore plus loin dans la simplification

Pour alléger davantage votre gestion, vous pouvez effectuer vos déclarations et payer vos cotisations par prélèvement à partir du flux de la déclaration sociale nominative (DSN)

Pour en savoir plus sur les avantages de la DSN, contactez votre intermédiaire Generali.

Ou la cellule DSN

- par mail à **Contact.DSN@generali.fr**
- par téléphone au **01 58 38 42 83** du lundi au vendredi de 9 h 00 à 12 h 30 et de 13 h 30 à 17 h 00.

# **SOMMAIRE**

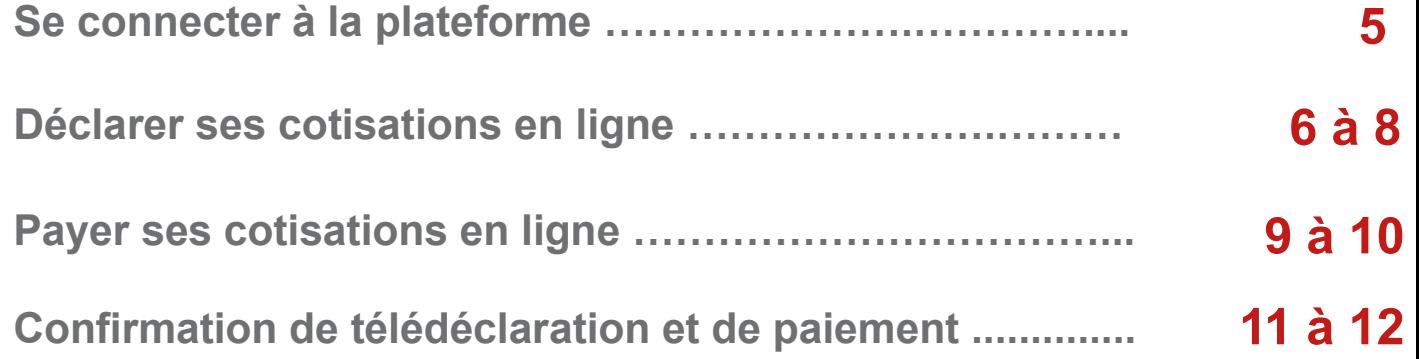

### **Se connecter à la plateforme**

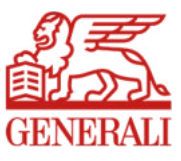

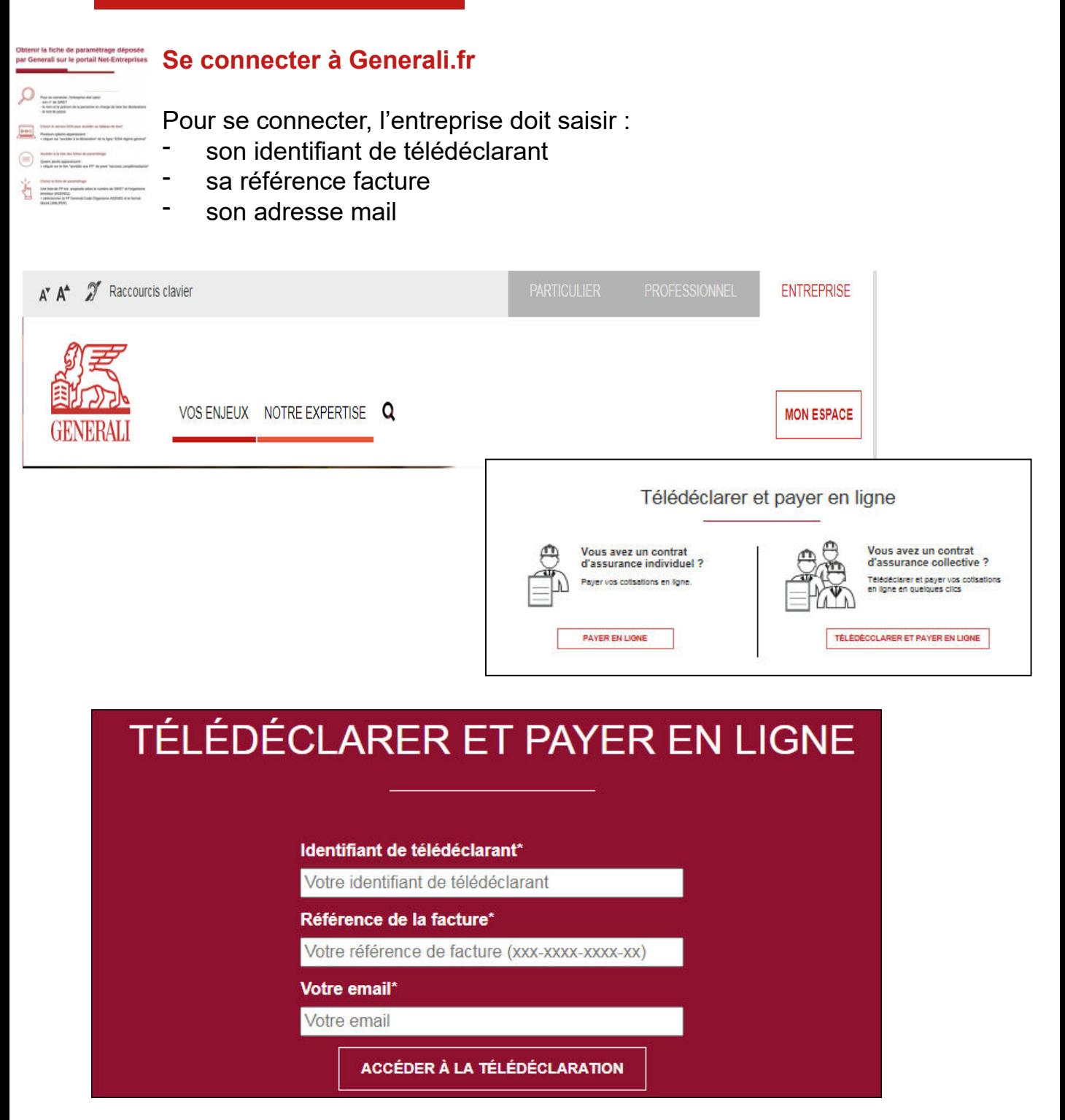

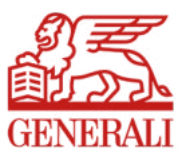

### **Déclarer ses cotisations en ligne 1/3**

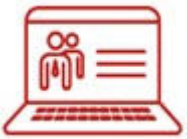

Pour déclarer en ligne ses cotisations, l'entreprise doit :

- dans le cas de plusieurs contrats à régler, déplier les bordereaux et cliquer sur la ligne du n° de contrat
- indiquer les masses salariales (contrat Prévoyance) et/ou le nombre de salariés cotisants (contrat Frais de santé)
- ou valider les montants préremplis, pour les entreprises en DSN
- si les cases sont vides, les remplir à 0 (Ex : Pas de TB = indiquer le chiffre 0)
- si vous réglez vos cotisations auprès du TESE cochez la case TESE en bas à gauche ainsi que la case relative à l'exactitude des informations déclarées
- valider

Un doute ? l'entreprise a la possibilité d'enregistrer sa déclaration et de se reconnecter ultérieurement (si l'échéance est respectée)

#### **Exemple d'un contrat Frais de santé**

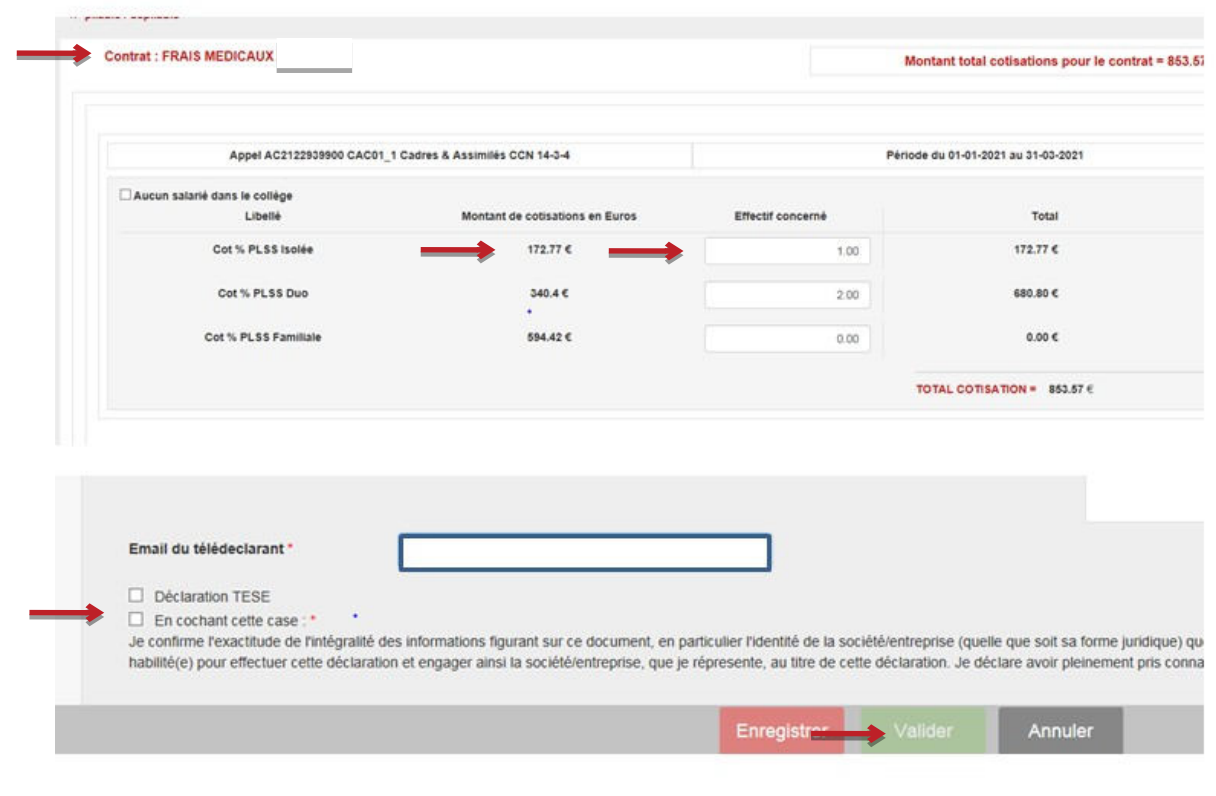

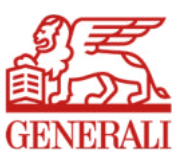

### **Exemple d'un contrat Mixte**

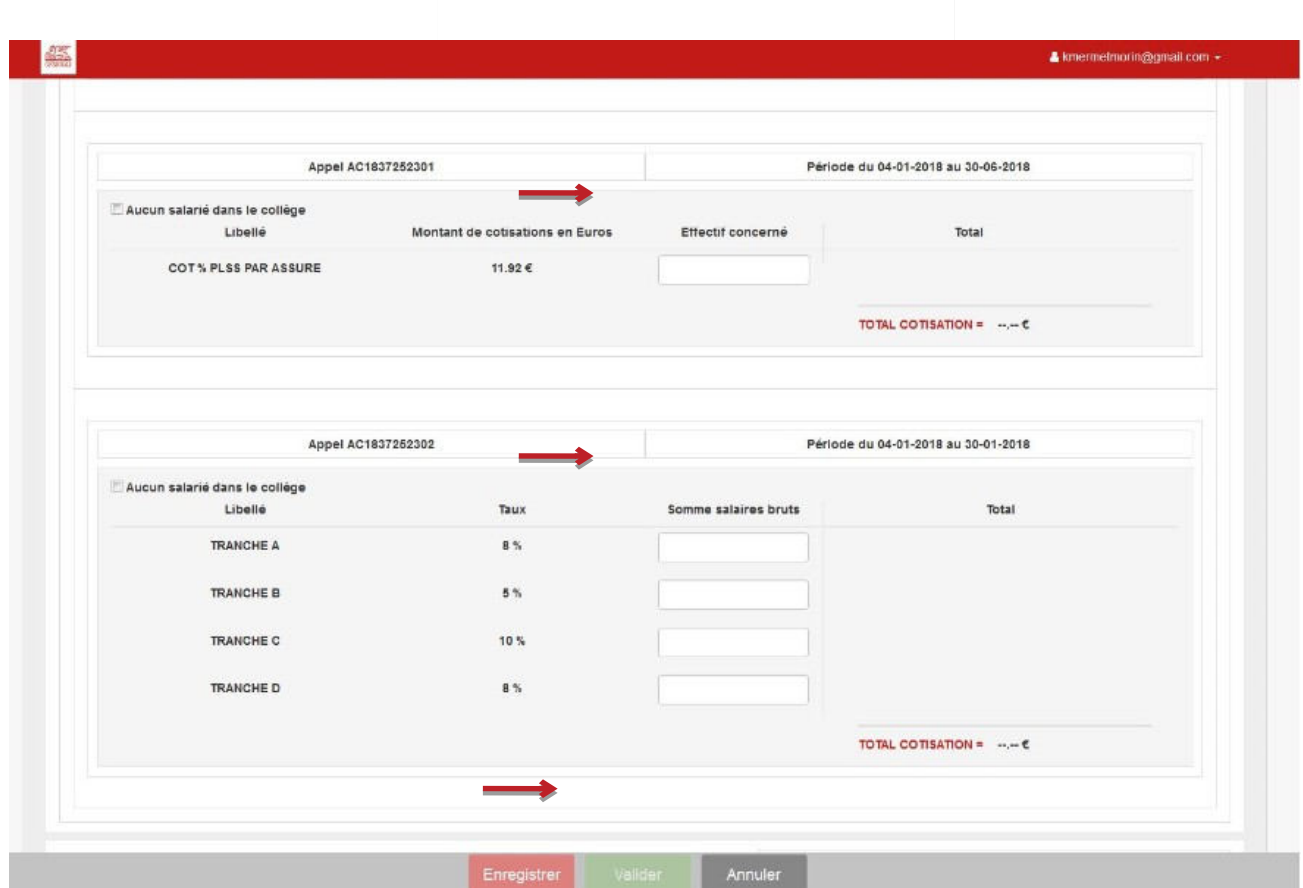

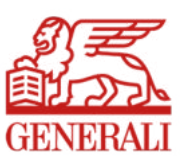

### **Exemple d'une déclaration à néant**

Si l'entreprise n'a aucun salarié à déclarer sur la période, il suffit de sélectionner l'option « **Aucun salarié dans le collège** » et les montants se prérempliront automatiquement à 0,00 € puis valider

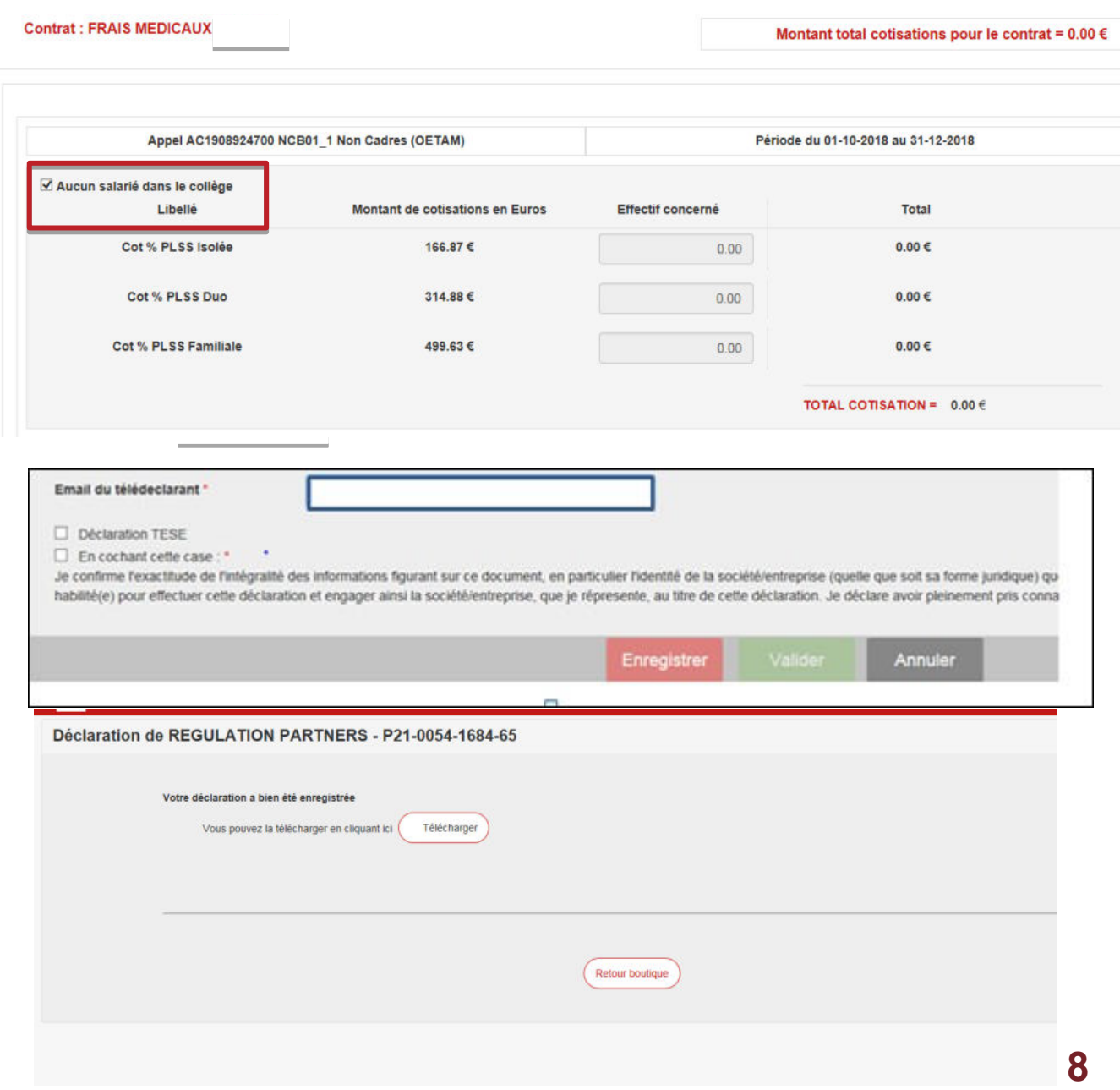

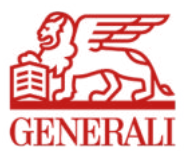

# **Payer ses cotisations en ligne 1/2**

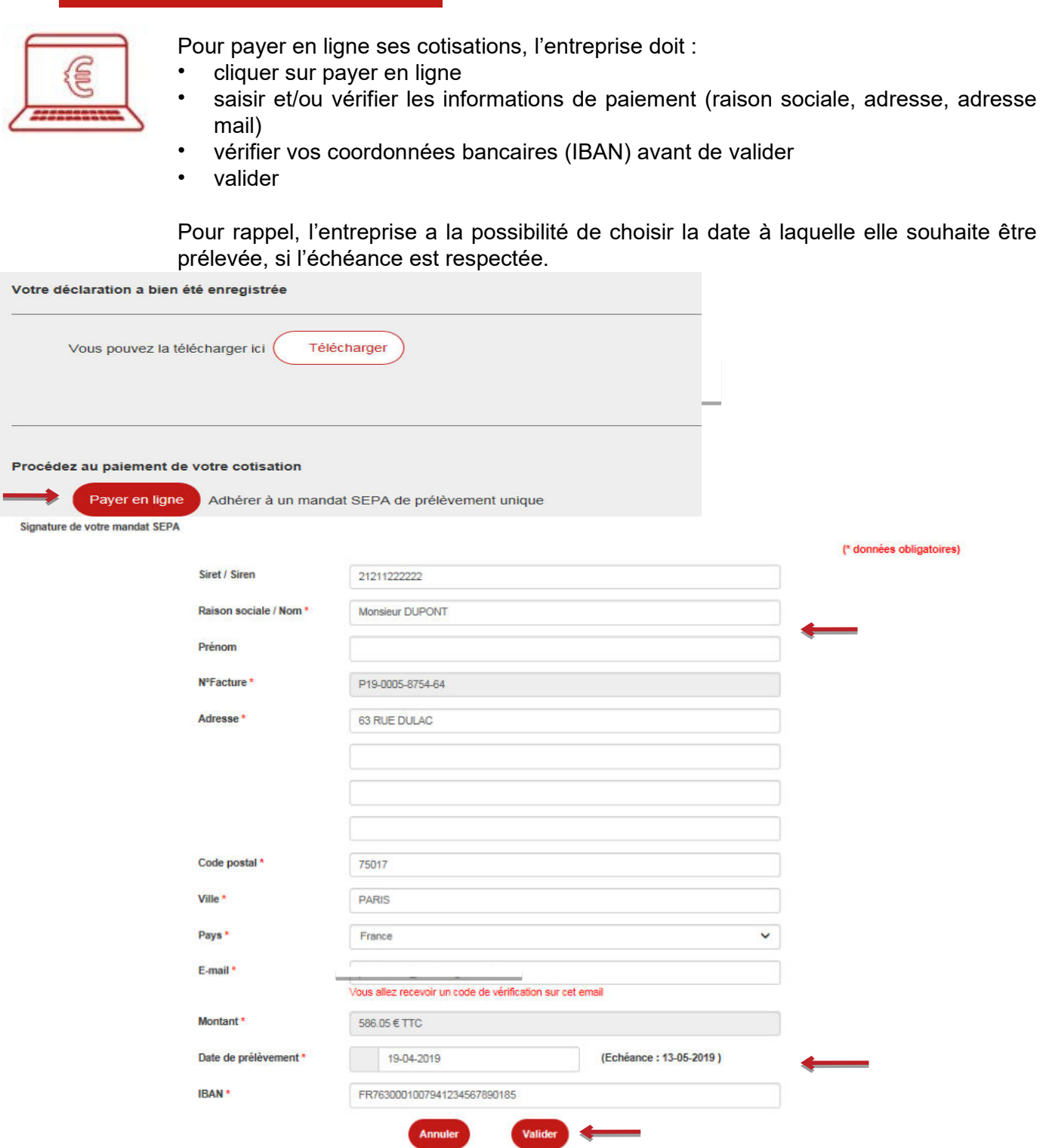

### **Payer ses cotisations en ligne 2/2**

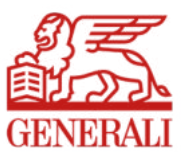

- cocher la case en bas à gauche du E-TIP
- saisir le code OTP dans la case en bas à droite du E-TIP (ce code est reçu préalablement sur l'adresse mail enregistrée initialement)
- valider

A noter que la preuve de paiement et le bordereau accessibles via le téléchargement doivent être conserver impérativement. Voir si doit rester là

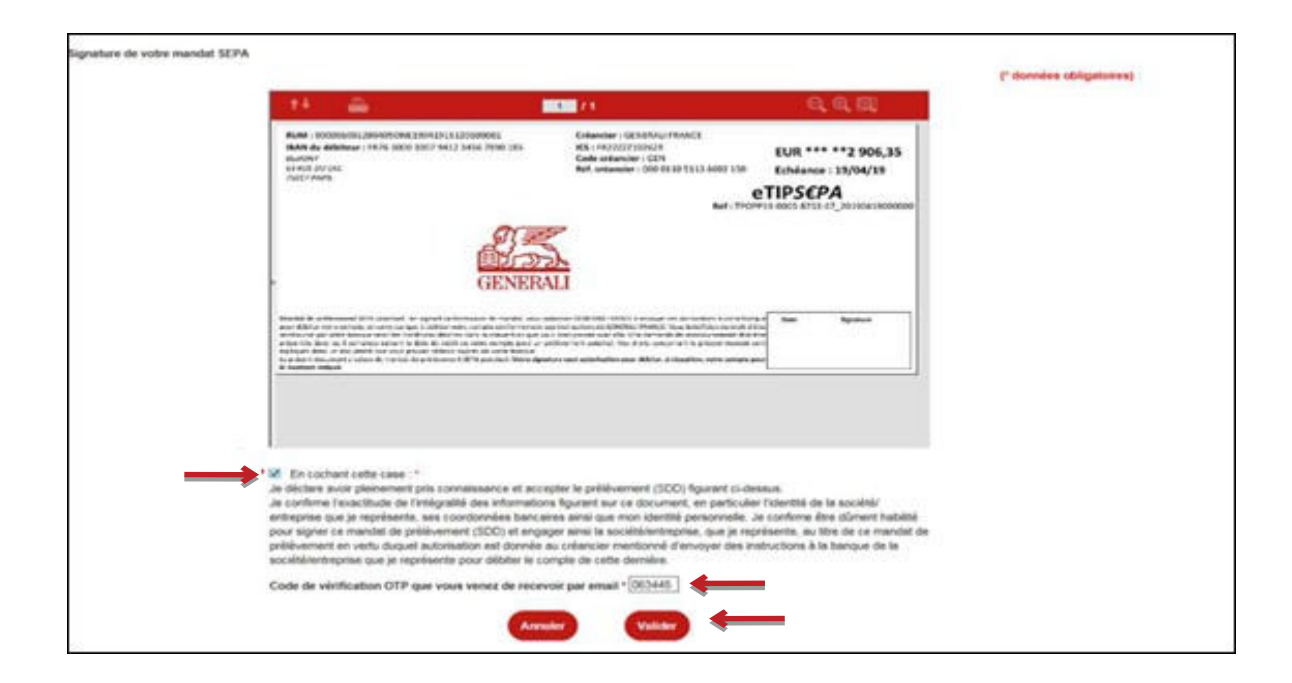

Confirmation de prise en compte du paiement de votre cotisation

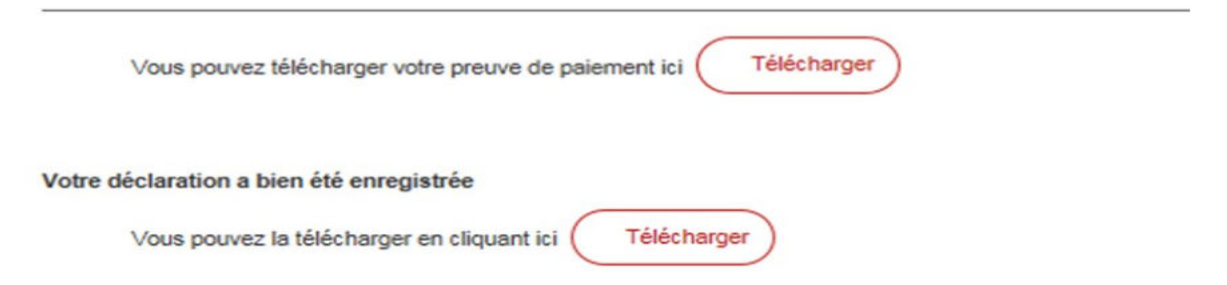

# **Confirmation de télédéclaration et de paiement 1/2**

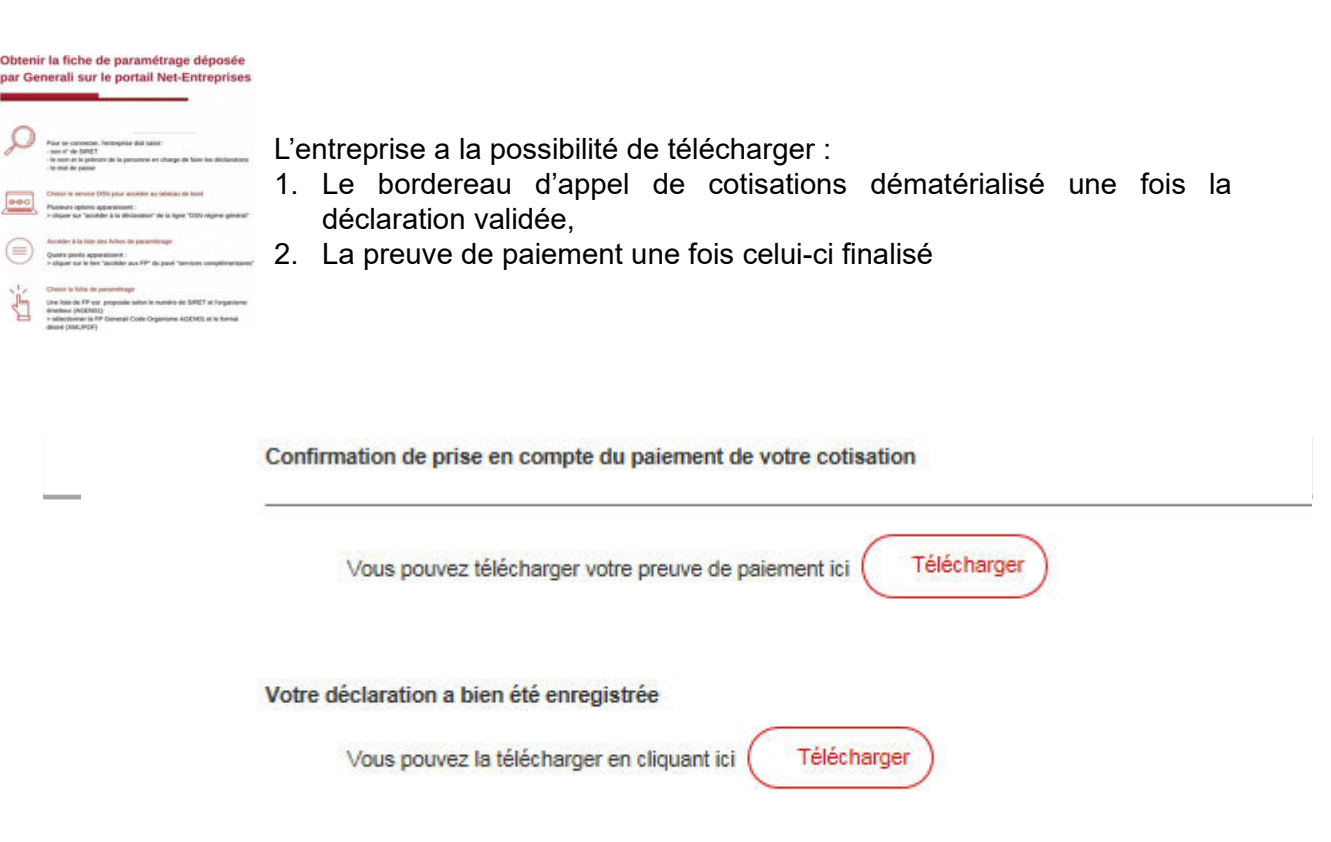

Une confirmation de votre télédéclaration et/ou de votre paiement vous est adressée par mail.

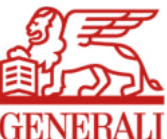

### **Confirmation de télédéclaration et de paiement 2/2**

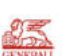

BORDEREAU D'APPEL DE COTISATIONS - Période du 01/10/2018 au 31/12/2018 Réf. : P19-0005-8753-67 **BILLARD ET CLINDOUX -**

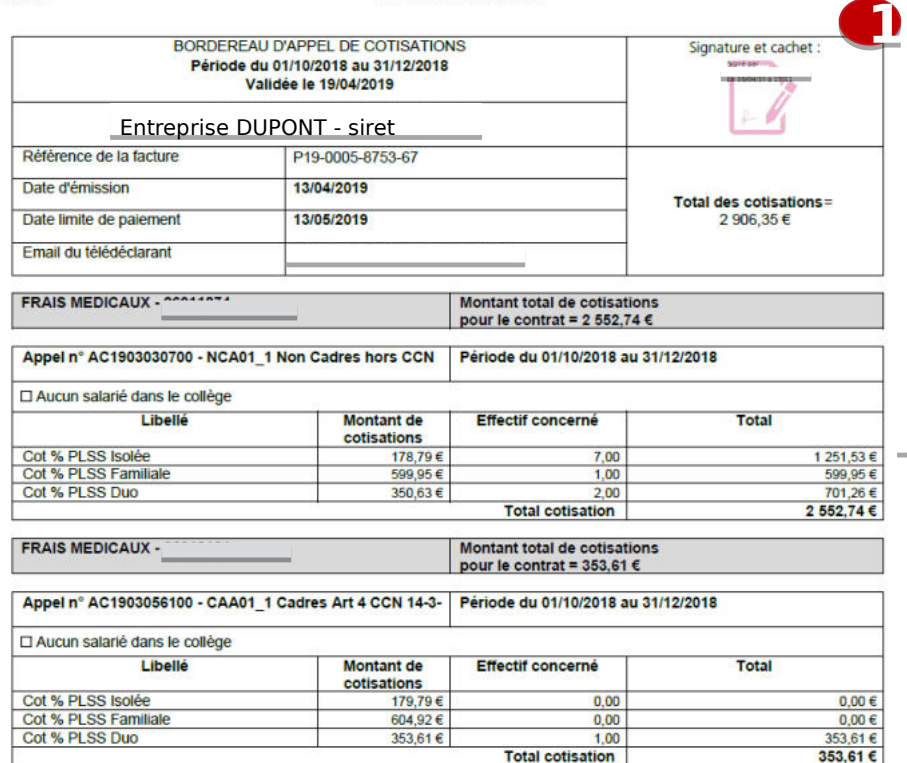

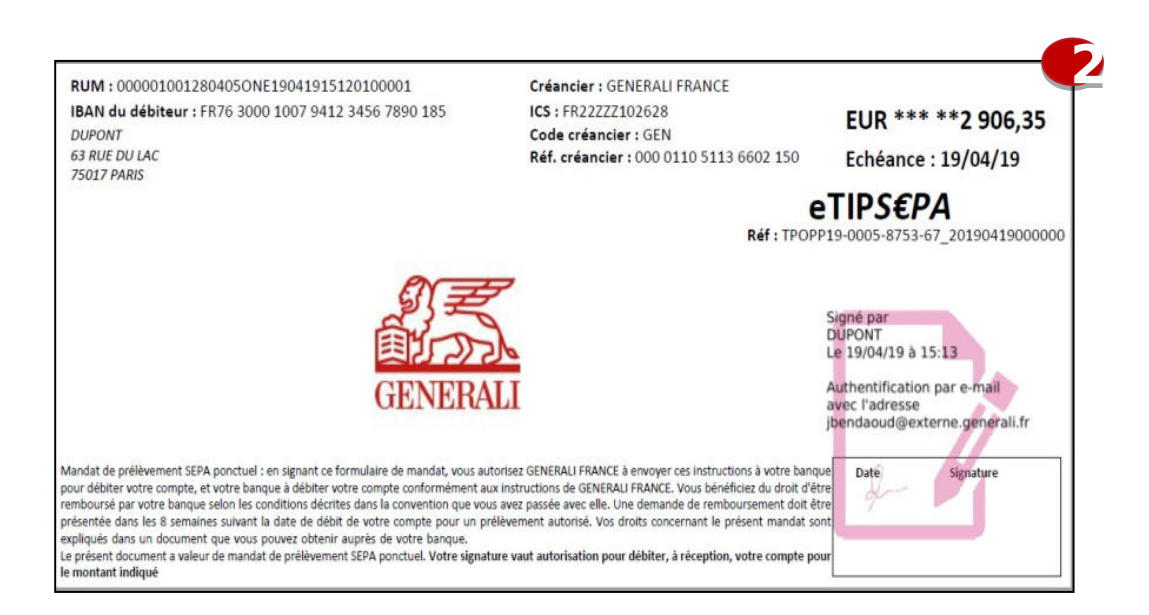